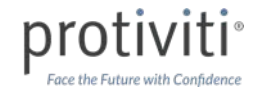

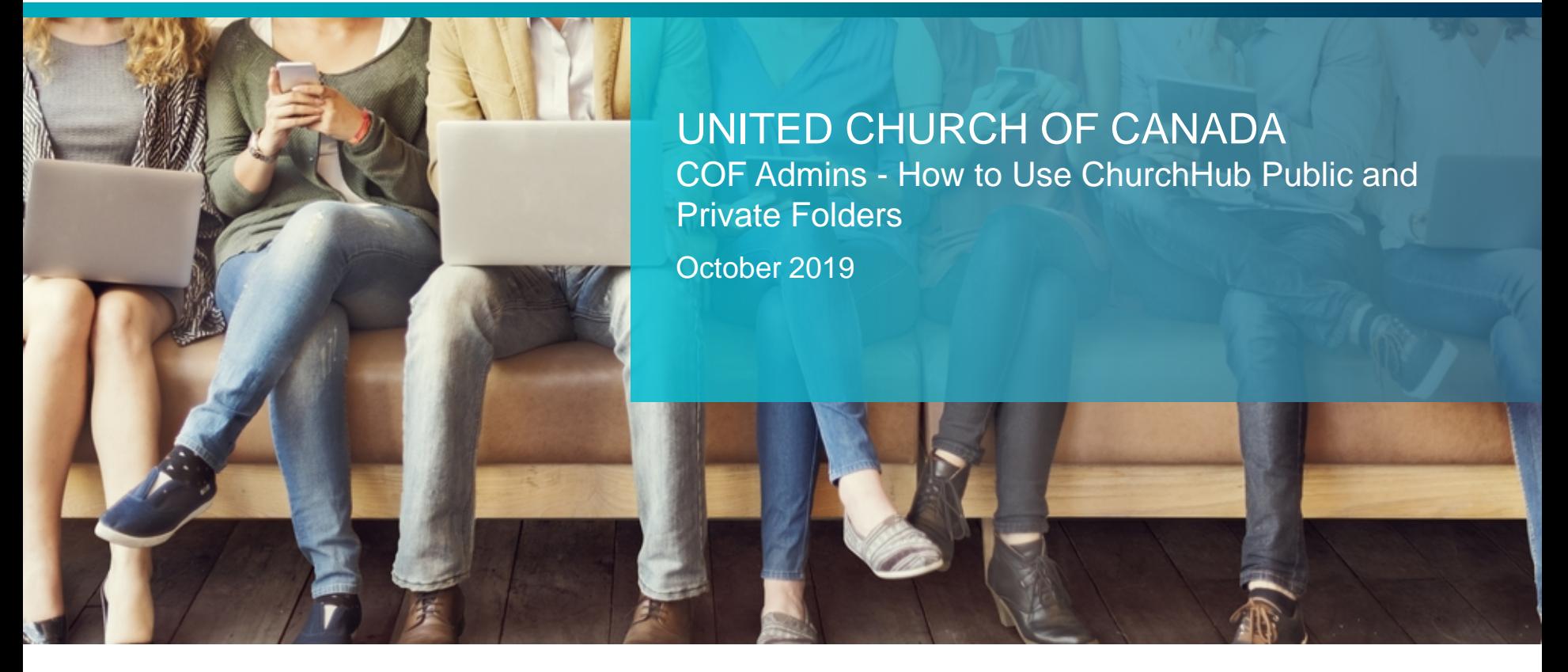

#### CHURCHHUB

ChurchHub provides Communities of Faiths within the United Church with an engaging online portal that helps them interact and exchange information with the Office of Vocation, with their Regional Council and with each other.

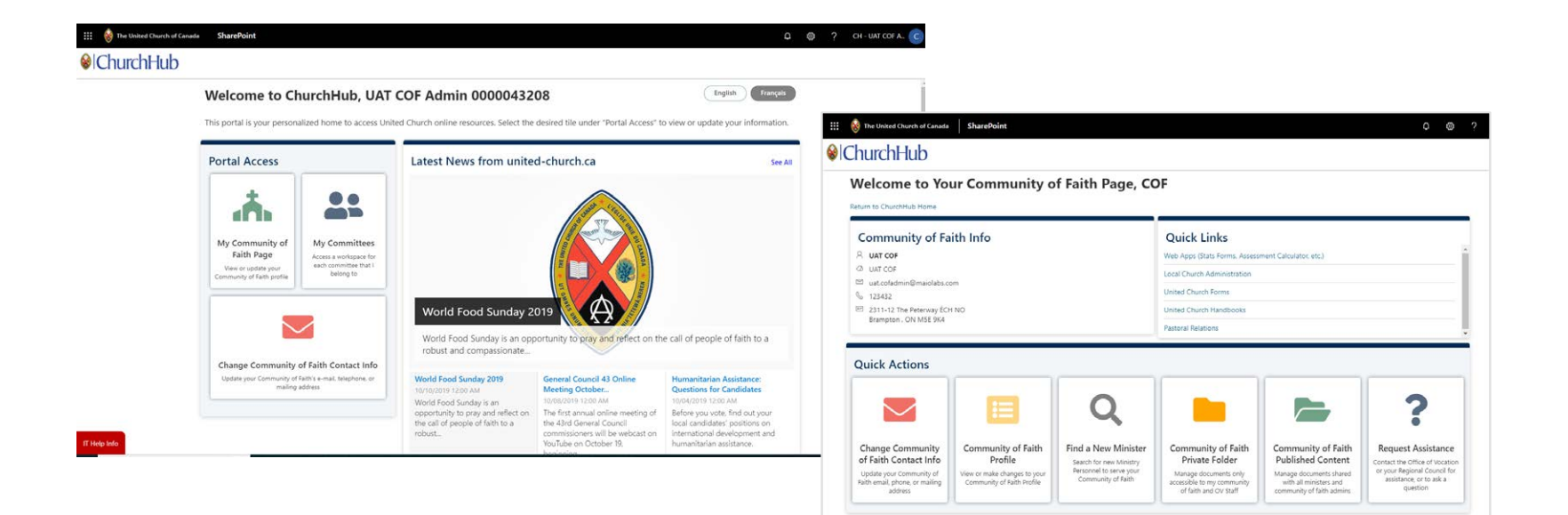

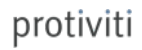

### COMMUNITY OF FAITH FOLDERS

Each Community of Faith that logs into ChurchHub has their own dedicated public and private folders on the **My Community of Faith Page**. A Community of Faith Admin can use these folders to either store documents privately or easily share documents with everyone in ChurchHub.

**Community of Faith Private Folder**

Select **this tile** to access a folder where you can store documents privately.

*Only you can upload documents here, and only you and the Office of Vocation may see documents that are stored here.* 

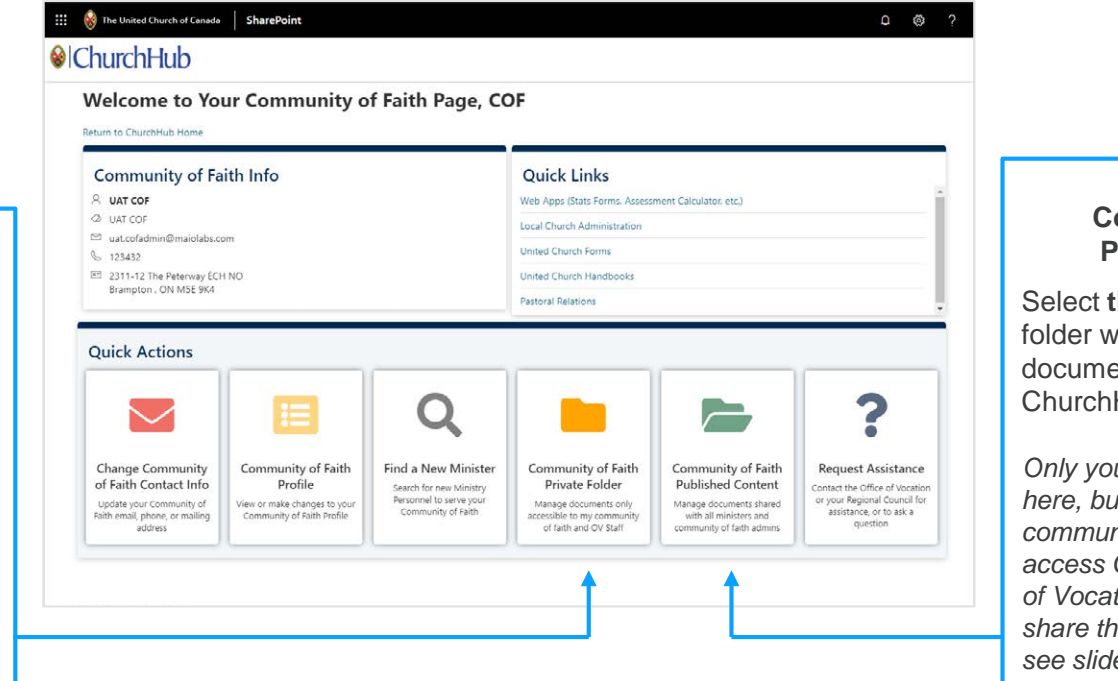

#### **Community of Faith Published Content**

this tile to access a here you easily share ents with everyone in Hub.

*Only you can upload documents here, but all ministers and community of faith admins that access ChurchHub, and the Office of Vocation, may see them (If you share the documents with them – see slide 10 for how to share).*

# DOCUMENTS IN YOUR COMMUNITY OF FAITH FOLDERS

There are various types of documents that you may store in either of your Community of Faith folders, depending on if you need to store them privately or share them with other ChurchHub users.

The United Church of Canada | SharePoint  $\begin{array}{ccc}\n0 & 0 & 2\n\end{array}$  $\bigcirc$  ChurchHub Welcome to Your Community of Faith Page, COF Return to ChurchHub Home **Community of Faith Info Ouick Links** & UAT COP Web Apps (Stats Forms, Assessment Calculator, etc.) 2 UAT COF Local Church Administration uat.cofadmin@maiolabs.com United Church Forms  $8.123432$ **Community of Faith Community of Faith**  ET 2311-12 The Peterway ÉCH NO United Church Handbooks Brampton, ON M5E 9K4 **Private Folder Published Content Pastoral Relations** Documents you might store in Documents you might store in **Ouick Actions** your public folder are: your private folder are: • Community of Faith • Your Living Faith Story financial document Stories about the work done Change Community Community of Faith **Find a New Minister** Community of Faith Community of Faith Request Assistance of Faith Contact Info Profile Private Folder **Published Content** • Completed forms Search for new Ministry contact the Office of Vocation in your Community of Faith Personnel to serve your r your Regional Council for Update your Community of View or make changes to your Manage documents only Manage documents shared Community of Faith assistance, or to ask a Faith email, phone, or mailing Community of Faith Profile ccessible to my community with all ministers and question • Documentation you need to address of faith and OV Staff community of faith admins • Photos of Church events share with the General you wish to share with Council Office others • Annual Report

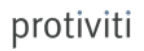

# WORKING WITH FOLDERS & DOCUMENTS

When you click on a folder you get several actions that you can use to upload, download and manage your document.

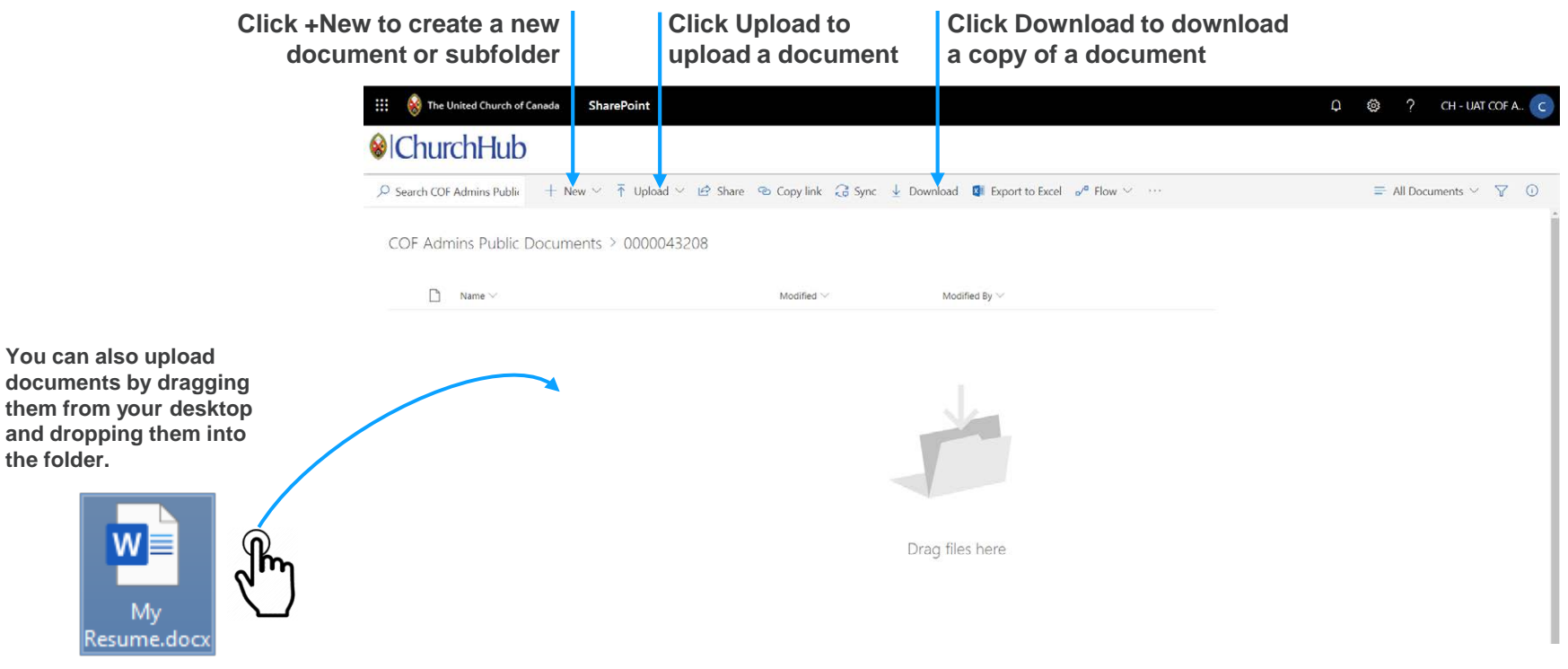

protivit

# WORKING WITH FOLDERS & DOCUMENTS

When you click on a folder you get several actions that you can use to upload, download and manage your document.

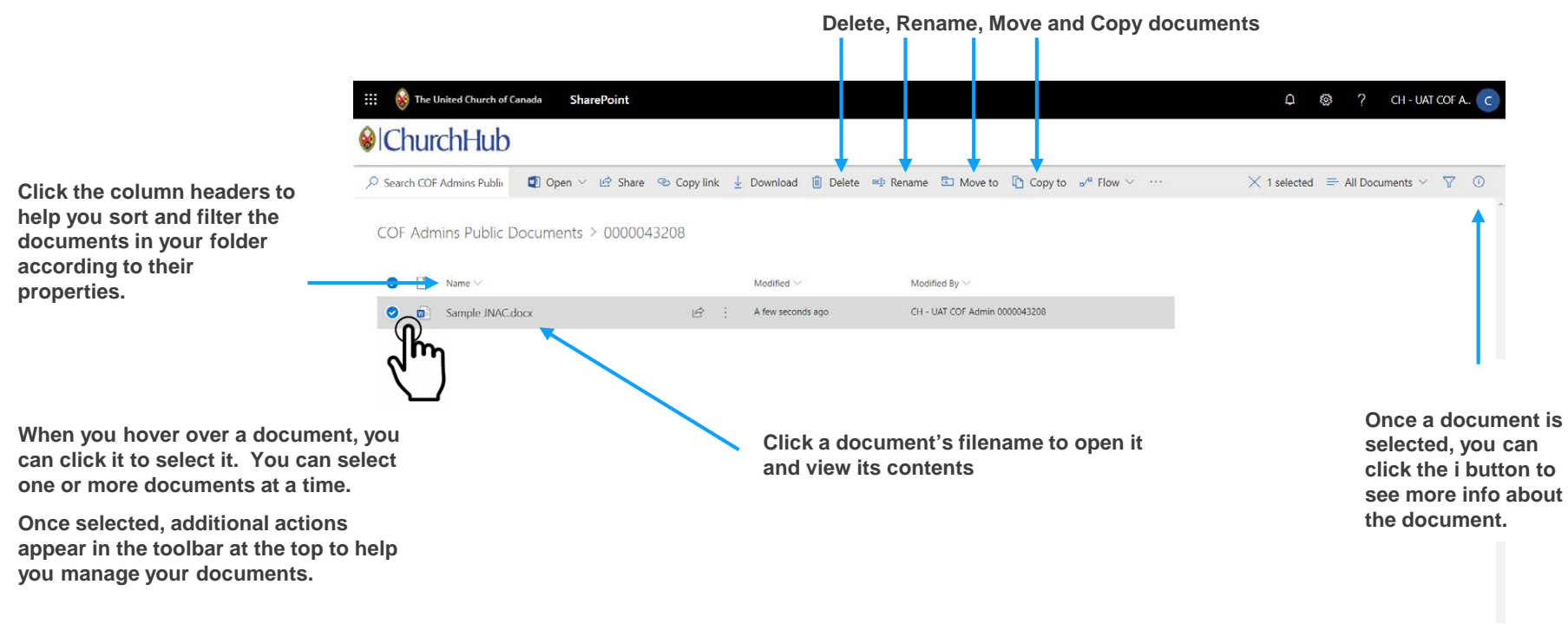

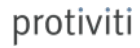

#### UPLOADING & SHARING FILES IN FOLDERS

#### **For Community of Faiths:**

**To upload your JNAC/MPSor other large files such as photos/videos – here are some instructions which may be helpful.**

- 1. Select the "Published Content" tile on your Community of Faith page in ChurchHub
- 2. Then in the next screen select the "Upload" button in the ribbon bar and select the JNAC or other file to upload.
- 3. Once uploaded, select the circle just to the left of the filename to select it (it appears when you hover over the filename)
- 4. Select "Copy Link" in the ribbon bar (you now have a link to your uploaded document)
- 5. Then in the "Position Summary" box on your profile page, add some text that says "Please see our JNAC which is available here: " and paste the link to the file.

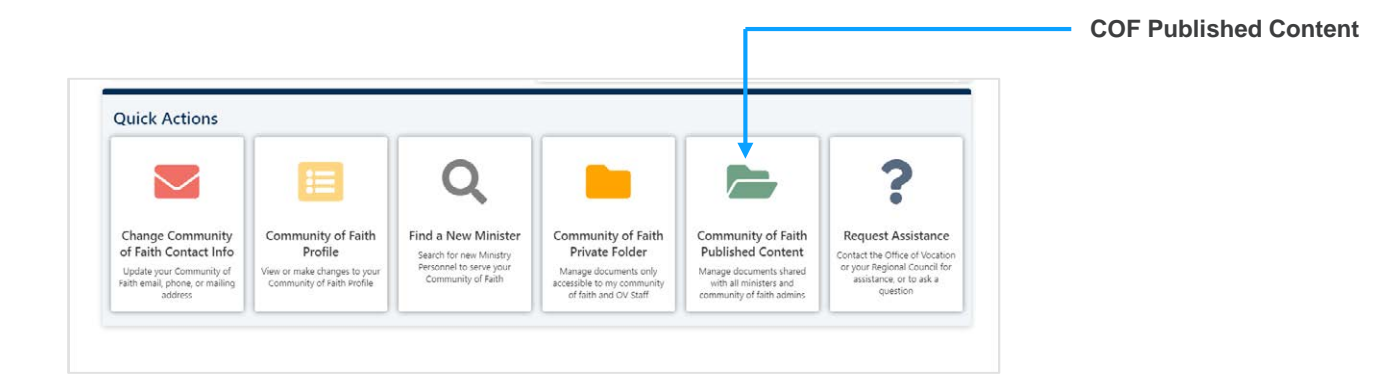

**© 2019 Protiviti – Confidential.** An Equal Opportunity Employer M/F/Disability/Veterans. Protiviti is not licensed or registered as a public accounting firm and does not issue opinions on financial statements or offer attestation services. All registered trademarks are the property of their respective owners.

### REMINDERS ABOUT YOUR CHURCHHUB FOLDERS

Each Community of Faith admin that logs into ChurchHub has their own dedicated public and private folders on the My Community of Faith page. You can use these folders to either:

- Store documents privately and only share them with the Office of Vocation
- Easily share documents with other people that are accessing ChurchHub

**Community of Faith Private Folder**

Select **this tile** to access a folder where you can store documents privately.

*Only you can upload documents here, and only you and the Office of Vocation may see documents that are stored here.*

**Community of Faith Published Content**

Select **this tile** to access a folder where you easily share documents with everyone in ChurchHub.

*Only you can upload documents here, but all ministers and community of faith admins that access ChurchHub, and the Office of Vocation, may see them (If you share the documents with them – see slide 10 for how to share). them.*

**© 2019 Protiviti – Confidential.** An Equal Opportunity Employer M/F/Disability/Veterans. Protiviti is not licensed or registered as a public accounting firm and does not issue opinions on financial statements or offer attestation services. All registered trademarks are the property of their respective owners.

#### Face the Future with Confidence

**© 2018 Protiviti – Confidential.** An Equal Opportunity Employer M/F/Disability/Veterans. Protiviti is not licensed or registered as a public accounting firm and does not issue opinions on financial statements or offer attestation services. All registered trademarks are the property of their respective owners.

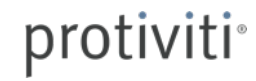